## **Entering Reading Practice Goals**

**NOTE**: A teacher manages goals for his/her classroom. The teacher-librarian, in consultation with the staff, determines the marking periods. The marking period must be set before goals can be activated. Marking periods may not overlap.

**IMPORTANT:** Goals should be set in consultation with the student.

Follow the steps below to enter three types of goals—Average Percent Correct, Points, and Book Level.

■ Login with your teacher username and password. From the < Accelerated Reader >tile, select, < Record Books and Goals >.

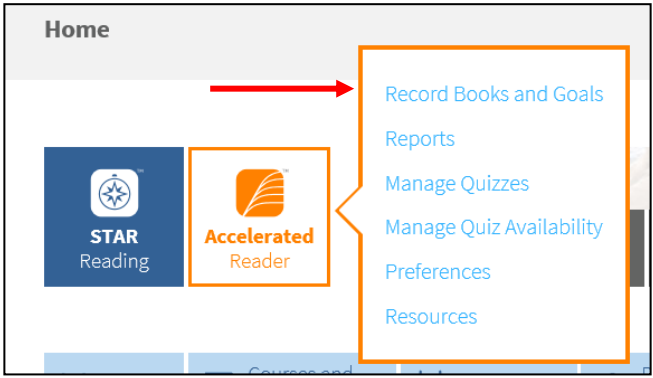

■ Select < Reading Practice Goals >

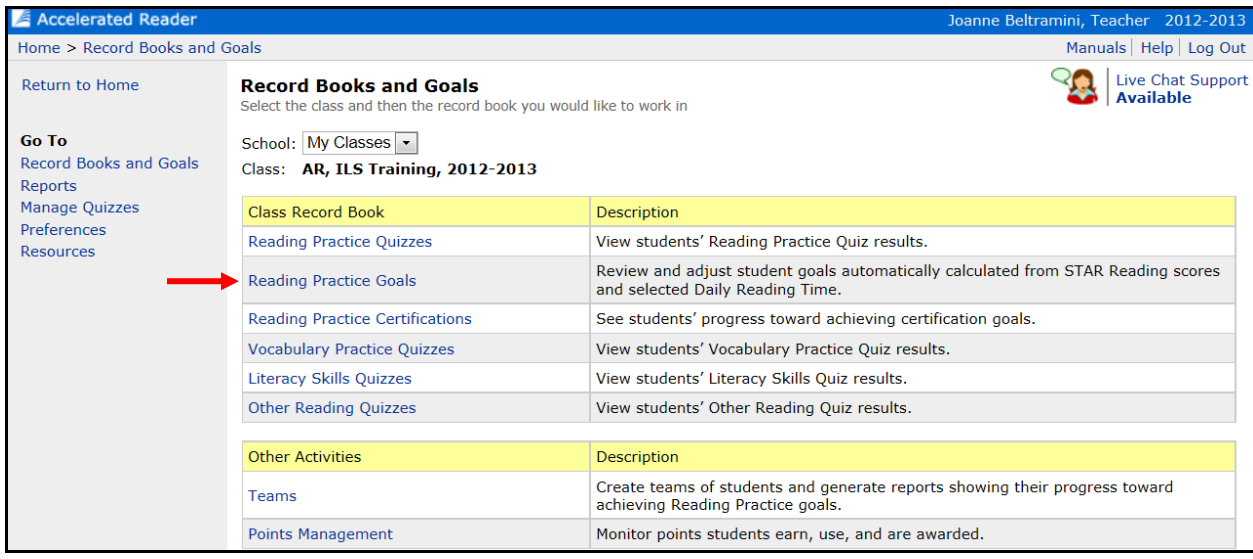

Select < Select Marking Periods >

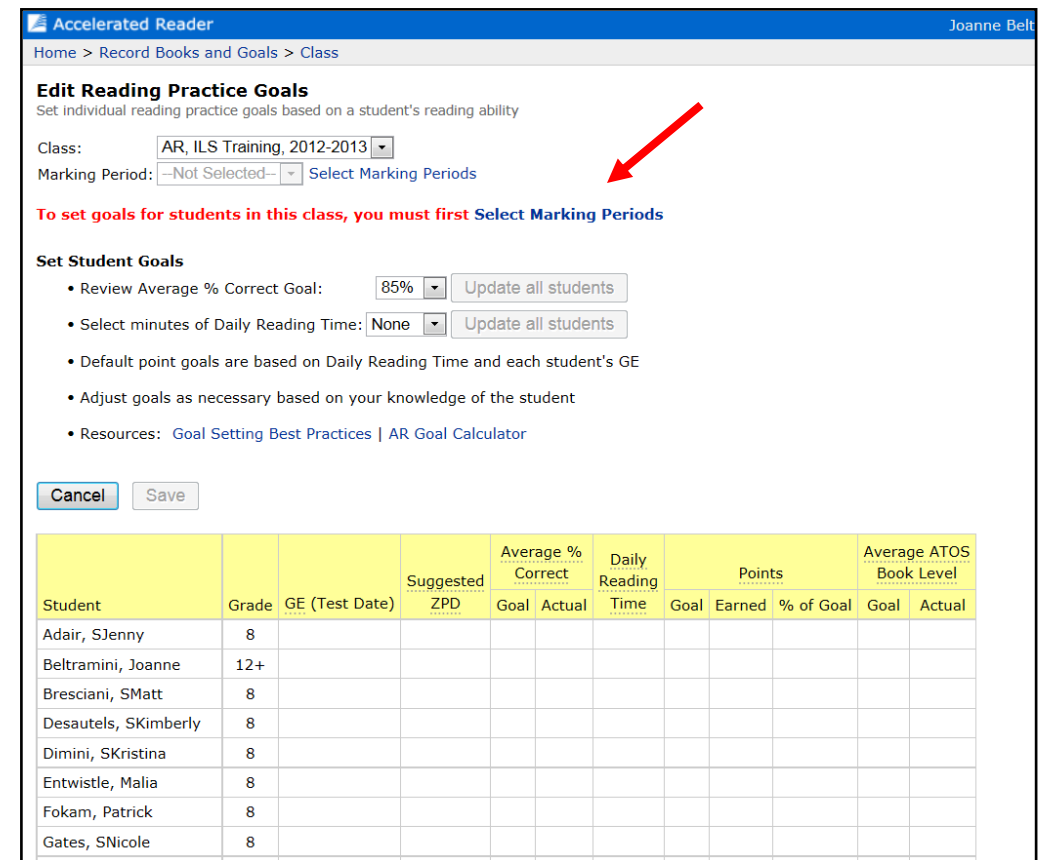

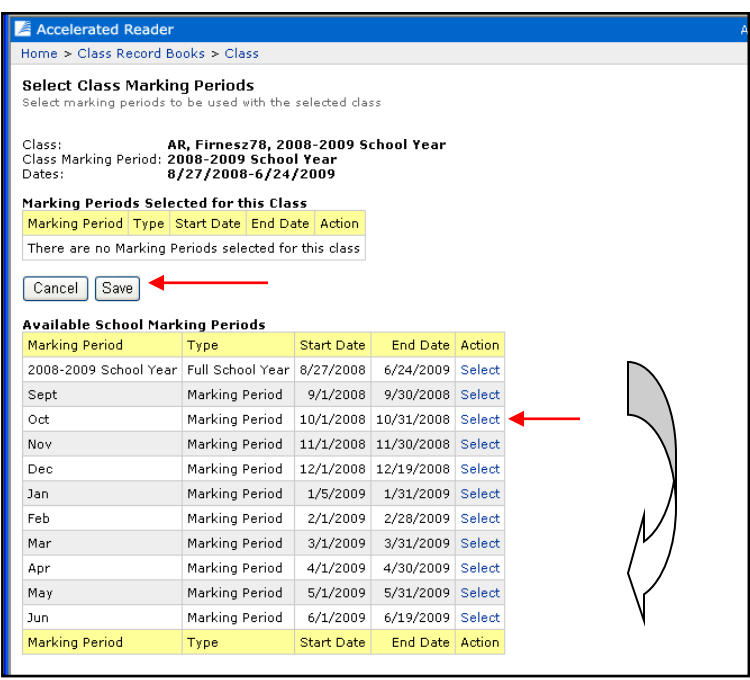

- < Select > the Marking Period to which the goals will be applied
- Click on < Save >
- **Enter the goals for each students:** 
	- o **Average % Correct**: Usually left at 85%
	- o **Points:** Enter the number of points the student is expected to earn within the reporting period.
	- o **Book Level**: Keep the book level goal set to the lowest end of the ZPD.
- Select < Save >

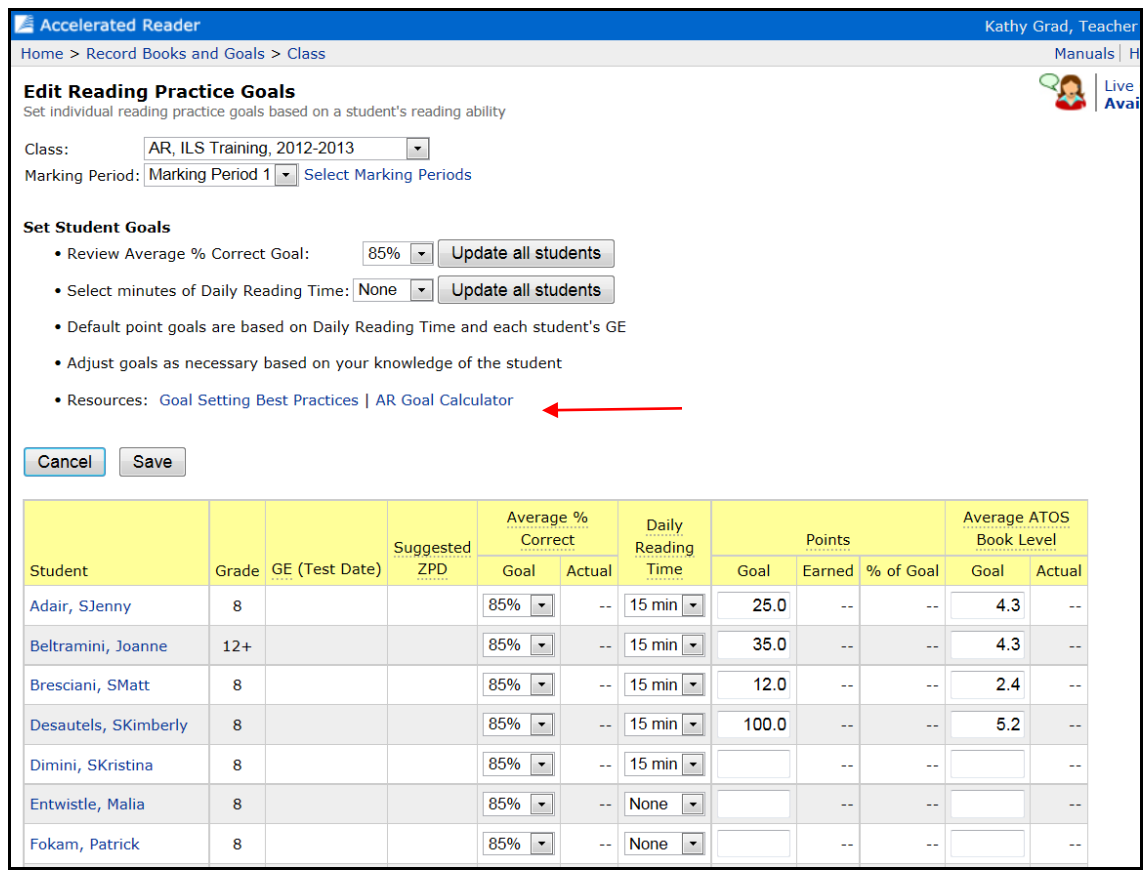

## **Note:**

- The **GE (Test Date**) and **Suggested ZPD** will be populated if a student has taken a STAR Reading test before the goals are entered.
- If you identify the amount of **Daily Reading time** (the GE and Suggested Date must be populated), the program will automatically calculate the suggest points goal.
- If the GE and Suggested ZPD are not populated, you may use the **Goal Calculator** link to help you determine a starting point.
- Once you have student data from the **Reading Practice Diagnostic Report** and **Student Record Report,** you should use this information…along with a student conference…to help inform realistic goals.
- Remember to include students in the setting of goals so that they take ownership for them.

## **Viewing Goals**

To view a status report on student goals:

- From the Renaissance Learning main home page, select < Reports > under the Accelerated Reader tab.
- Select < Reading Practice >

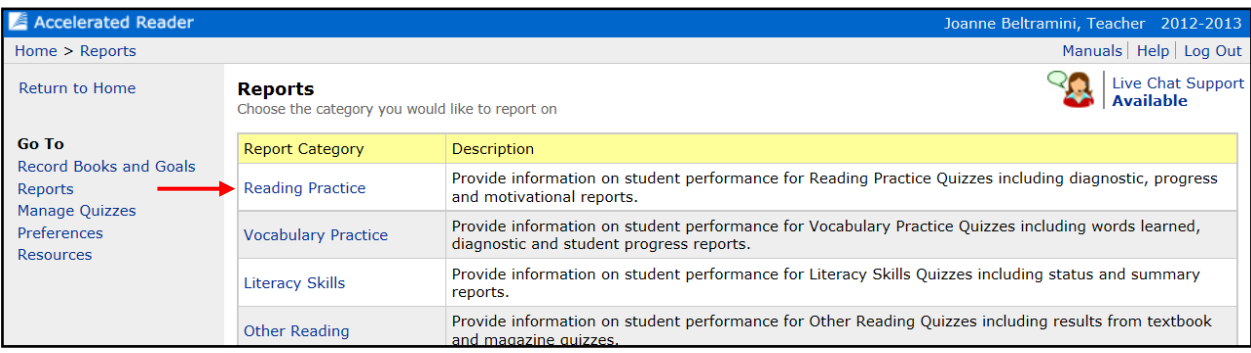

## Select < Goal History >

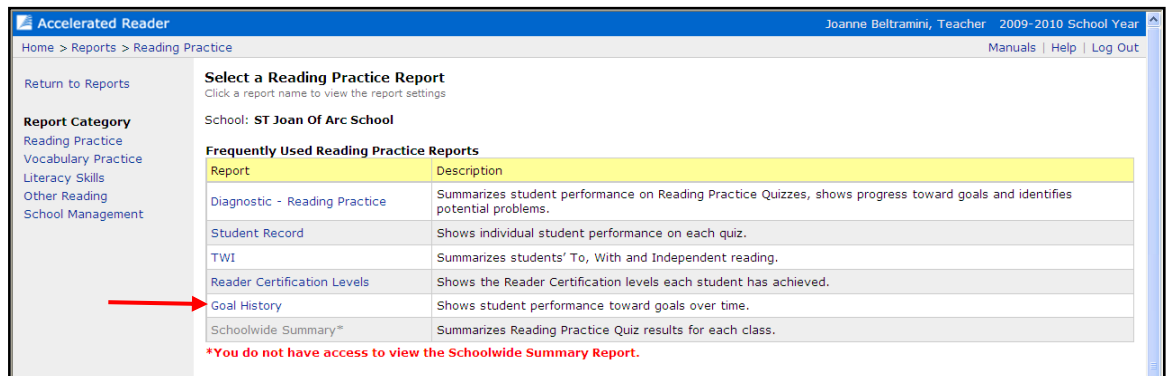

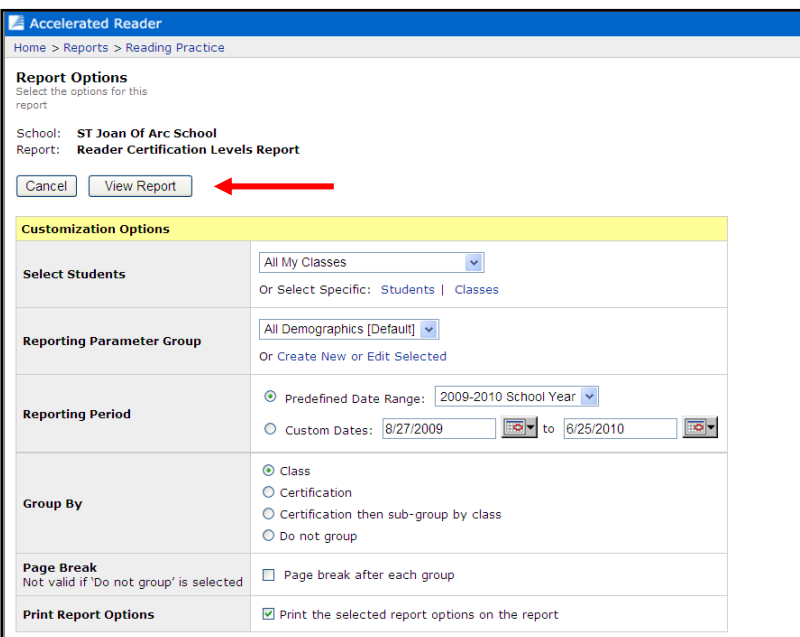

**Set paramaters and** < View Report >